| I'm not robot |           |
|---------------|-----------|
|               | reCAPTCHA |

Next

ASUS RT-AC68U is a powerful Wi-Fi router that houses a Broadcom Wi-Fi chipset (BCM4709). This router claims to provide speeds up to 1.3Gbps on the 2.4 GHz frequency band. And as most advanced Wi-Fi routers go, the ASUS RT-AC68U can also double up as Wi-Fi repeater and an access point. In this post today, we'll explore how to set up the Repeater and Access Point mode.Let's start.What is a Wi-Fi repeater in an area where the Wi-Fi coverage in a specific area. They work wirelessly by connecting to the existing network, amplifying it and transmitting the signal further.It's advised to keep the repeater in an area where the Wi-Fi repeater is used to extend the wi-Fi repeater in an area where the Wi-Fi repeater is used to extend the wi-Fi repeater in an area where the Wi-Fi repeater is used to extend the wi-Fi repeater in an area where the Wi-Fi repeater is used to extend the wi-Fi repeater in an area where the wi-Fi repeater is used to extend the wi-Fi repeater in an area where the wi-Fi repeater is used to extend the wi-Fi repeater in an area where the wi-Fi repeater in an area where the wi-Fi repeater is used to extend the wi-Fi repeater in an area where the wi-Fi repeater is used to extend the wi-Fi repeater in an area where the wi-Fi repeater is used to extend the wi-Fi repeater in an area where the wi-Fi repeater is used to extend the wi-Fi repeater in an area where the wi-Fi repeater is used to extend the wi-Fi repeater in an area where the wi-Fi repeater is used to extend the wi-Fi repeater in an area where the wi-Fi repeater is used to extend the wi-Fi repeater in a wi-Fi repeater in a wi-F Fi signal is strong. For instance, in a long corridor or a large space, if the signal doesn't extend beyond a certain point, then you can install repeater to extend the coverage. This will eliminate dropped signals and dead zones. Now that we have cleared that up let's see how to set up the ASUS RT-AC68U as a repeater. How to Setup ASUS RT-AC68U as a RepeaterPrerequisite: Make sure that the parent Wi-Fi network is already set up. Step 1: In the case of a brand new router with no prior setup and connection history, you'll need to first connect it to a laptop (or PC) through an Ethernet cable via the LAN port. However, if the router has been set up previously, power it on and wait for it to start up. Once it is ready, connect to the old Wi-Fi network. Do note that there will be no internet access at this point. Step 2: Now, sign in to the router admin page (192.168.1.1) using your username & password and head over to Administration on the left pane. Next select Operation Mode, tap on Repeater mode and hit Save. Step 3: The router will now scan the nearby networks. Having located the network that you want the RT-AC68U to repeat, select it, enter the password and hit the Connect button. Next, you'll be prompted to enter the IP address. For an easy way out, check Yes to fill up the IP address automatically. Click on Next when done. Step 4: Also, if you want to have the same settings as the parent router, check the 'Use the default settings' checkbox. The settings include Channel bandwidth, WPA encryption method, and other such parameters. TipApplying the new settings may take some time. In my case, it took the router about five minutes to set up itself as a repeater, after which I could see it among my network settings and could connect to it normally with the same password. Again, you'll need to open the admin page via, you can take a look at some plug & play Wi-Fi extenders such as the TP-Link AC750 Wi-Fi Extender The TP-Link AC750 is a plug-and-play Wi-Fi extender to it normally with the same password. Again, you'll need to open the admin page via, you can take a look at some plug & play Wi-Fi extender The TP-Link AC750 wi-Fi extender The TP-Link AC750 wi-Fi extender The TP-Link extender that works with any standard router. It doesn't require any length setup process. With nearly 7,557 customer reviews, this product has been more than 58% positive reviews. What Is an Access PointApart from extending the Wi-Fi coverage area, access points can also be used to increase the number of connected users and devices. However, the access point router needs an Ethernet cable to connect to the parent modem or router. And it is this cable helps transform the wired signal into a wireless one. Quick FactStep 1: First up, connect to the ASUS RT-AC68U via its WAN port to the LAN port of parent router or modem. Next, log in to the admin page and head over to Administration > Operation Mode, select the radio button for Access Point and hit Save. Step 2: Now, you will be prompted to enter the IP address. A click on the Yes button will fill up the IP address and other details. Step 3: Now, all you need to do is think of the name of the new network and the password. Do note that special characters and space in router passwords generally do not work well for the connected devices and you'll experience peripherals like wireless printers failing to establish a connection. Once everything is set up, just hit the Apply button. Bonus Point: Save Router Settings Backing up your Wi-Fi router settings is a good habit, lest someday you choose to revert to the original settings. Thankfully there's a way to backup settings in the ASUS RT-AC68U. Head over to Administration and go to the third tab (Restore/Save/Upload Setting). Clicking on Save will save a CFG file to your system. All you need to do is to upload the same to your chosen cloud account so that it can be easily retrieved later. The next time you want to restore the setting to a previous iteration, upload the same file through the Restore window. Cool TipStretch Your RangeWeak Wi-Fi signals can really get into one's nerves. If it can't be fixed by simple tweaks such as changing the location or by changing the router channels, getting a repeater is the best way to go forward. Next up: Did you know you can prioritize Wi-Fi networks on your Windows 10 PC? Check how to do it in the post below. BuyTP-Link AC750 Wi-Fi Extender The TP-Link AC750 is a plug-and-play Wi-Fi extender that works with any standard router. It doesn't require any length setup process. With nearly 7,557 customer reviews, this product has been more than 58% positive reviews. I have an RT-AC66U, Windows 8. I recently changed apartments and the guy upstairs is willing to share his Internet connection. Since our work patterns are different, this seems a great way to save costs. The signal from upstairs is too weak to penetrate our entire apartment. It seem I ought to be able to use the RT-AC66U at 192.168.1.1 subnet 255.255.255.0, - Cannot reach the RT-AC66U should function fine: Used until last week with a modem on same computer - Can't access configuration panel - ASUS Utility detects at the RT-AC66U at 192.168.1.1 subnet 255.255.255.0, - Cannot reach the RT-AC66U should function fine: Used until last week with a modem on same computer - Can't access configuration panel - ASUS Utility detects at the RT-AC66U at 192.168.1.1 subnet 255.255.255.0, - Cannot reach the RT-AC66U should function fine: Used until last week with a modem on same computer - Can't access configuration panel - ASUS Utility detects at the RT-AC66U at 192.168.1.1 subnet 255.255.255.0, - Cannot reach the RT-AC66U should function fine: Used until last week with a modem on same computer - Can't access configuration fine: Used until last week with a modem on same computer - Can't access configuration fine: Used until last week with a modem on same computer - Can't access configuration fine: Used until last week with a modem on same computer - Can't access configuration fine: Used until last week with a modem on same computer - Can't access configuration fine: Used until last week with a modem on same computer - Can't access configuration fine: Used until last week with a modem on same computer - Can't access configuration fine: Used until last week with a modem on same computer - Can't access configuration fine: Used until last week with a modem on same computer - Can't access configuration fine: Used until last week with a modem on same computer - Can't access configuration fine: Used until last week with a modem on same computer - Can't access configuration fine: Used until last week with a modem on same computer - Can't access configuration fine: Used until last week with a modem on same computer - Can't access configuration fine: Used until last week with a modem on same computer - Can't access configuration fine: Used until last week with a modem on same computer - C AC66U at 192.168.1.1, connected directly to computer by cable - Pinging 192.168.1.1 times out - RT-AC66U broadcasting signal no problem - Did total factory reset multiple times - Pored over Google, User's Manual, etc. - Switched every port, changed cables, did the holey pokey, prayed, tried Ouija, etc It would be cool to avoid having to order a full new connection. Am I barking up the wrong tree here? Does the RT-AC66U only work with a cabled connection to a modem? Even the configuration panel? Thanks a lot for your help! Randy Are you setting your Extender or Router? Even the configuration panel? Thanks a lot for your help! Randy Are you setting your Extender or Router? Even the configuration panel? Thanks a lot for your help! Randy Are you setting your Extender or Router? Even the configuration panel? Thanks a lot for your help! Randy Are you setting your Extender or Router? Even the configuration panel? Thanks a lot for your help! Randy Are you setting your Extender or Router? Even the configuration panel? Thanks a lot for your help! Randy Are you setting your Extender or Router? Even the configuration panel? Thanks a lot for your help! Randy Are you setting your Extender or Router? Even the configuration panel? Thanks a lot for your help! Randy Are you setting your Extender or Router? Even the configuration panel? Thanks a lot for your help! Randy Are you setting your Extender or Router? Even the configuration panel? Thanks a lot for your help! Randy Are you setting your Extender or Router? Even the configuration panel? Thanks a lot for your help! Randy Are you setting your Extender or Router? Even the configuration panel? Thanks a lot for your help! Randy Are you setting your Extender or Router? Even the configuration panel? Thanks a lot for your help! Randy Are you setting your Extender or Router? Even the configuration panel? Even the configuration panel? Even the configuration quite common to hear about people complaining about bad WiFi coverage, or that they have a good internet connection but poor speeds in certain areas of their homes. Here's a guide on how to convert your old ASUS router into a WiFi repeater. But hey, here's a guide on how to convert your old ASUS router into a WiFi repeater. But hey, here's a guide on how to convert your old ASUS router into a WiFi repeater. But hey, here's a guide on how to convert your old ASUS router into a WiFi repeater. But hey, here's a guide on how to convert your old ASUS router into a WiFi repeater. But hey, here's a guide on how to convert your old ASUS router into a WiFi repeater. But hey, here's a guide on how to convert your old ASUS router into a WiFi repeater. But hey, here's a guide on how to convert your old ASUS router into a WiFi repeater. But hey, here's a guide on how to convert your old ASUS router into a WiFi repeater. But hey, here's a guide on how to convert your old ASUS router into a WiFi repeater. But hey, here's a guide on how to convert your old ASUS router into a WiFi repeater. But hey, here's a guide on how to convert your old ASUS router into a WiFi repeater. But hey, here's a guide on how to convert your old ASUS router into a WiFi repeater. But hey have a good interned to a wife of the property of the property of the pro recent restricted movement order (RMO) has forced me to set up a makeshift office at home. The router is located downstairs, in the living room. And my office is on the upper floor. With multiple walls and other objects in between, I am getting really poor WiFi reception where I am working. There's also a toilet in between, with the reflective tiles further worsening the reception in my makeshift office. Materials that will weaken WiFi signal lies in your house, these are generally materials that would weaken WiFi signal lies in your house, these are generally materials that would weaken WiFi signal lies in your house, these are generally materials that would weaken WiFi signal lies in your house, these are generally materials that would weaken WiFi signal lies in your house, these are generally materials that would weaken WiFi signal lies in your house, these are generally materials that would weaken WiFi signal lies in your house, these are generally materials that would weaken WiFi signal lies in your house, these are generally materials that would weaken WiFi signal lies in your house, these are generally materials that would weaken WiFi signal lies in your house, these are generally materials that would weaken WiFi signal lies in your house, these are generally materials that would weaken WiFi signal lies in your house, the properties of the properties of the pro Stealth Airplane (Joke XD) You can read more about WiFi weakening materials from here and here. ASUS RT-N800HP The ASUS RT-N800HP, is a dual processor router with four high-gain antennas, which rank among one of the best routers back then. but it has been collecting dust in a box in my collection until a few days ago. Note: If you are using a different router make or model than this, you would need to look for Wireless Distribution System (WDS) feature on your router. If your router does not have WDS, you will not be able to convert it into a repeater. Even some high-end routers might not have WDS and more often than not, it is actually the network chip's limitation rather than the firmware. Video Guide If you are new to setting up your home network, well, a repeater basically does exactly what its name implies. It repeats the signal, extending the effective range of your signal. To set it up with an ASUS router like the RT-N800HP, the process is really quite simple, as all you need to do is plug in your router, connect your router to a laptop, and you will be brought to a setup wizard. Create a login to the router. Remember this so you can change settings in the future. Then in the next page, you will need to select the mode you want the router will attempt to login to the network. Once connected, the wizard will show the LAN settings, which is something you might wanna take note of if you want to assign a different SSID and password to the repeater's network. The repeater will appear as a discrete access point, which you can then connect to from your device. With all that done, all you need to do is sit back and give the router some time to complete the setup. Result As you can see, with the addition of the RT-N800HP as a repeater, the performance of the network in my office area has been greatly improved. With SpeedTest.com, We got from an unstable download speed that unable to be detected improve to a respectable 3.44 Mbps. And in Fast.com which test for video streaming speed, we got from a pitiable 70kbps to a good 16Mbps. Conclusion Now this is a very simple way to widen your coverage with an old ASUS router, or generally most decent routers in the market right now. A more modern and seamless solution would be ASUS' AiMesh technology, where you will have the entire network, instead of separate access points (APs). That also means you can walk around through out the area within the coverage of your mesh network, without having to connect and disconnect between APs as you move between the coverage zones. It's clearly the better solution, although you will require a more recent router than the RT-N800HP. So there you have it, a simple way to make use of older network? If we did, do give us a thumbs up, and if it didn't, do leave a comment below and we will see if we can help you solve your network issues. Related

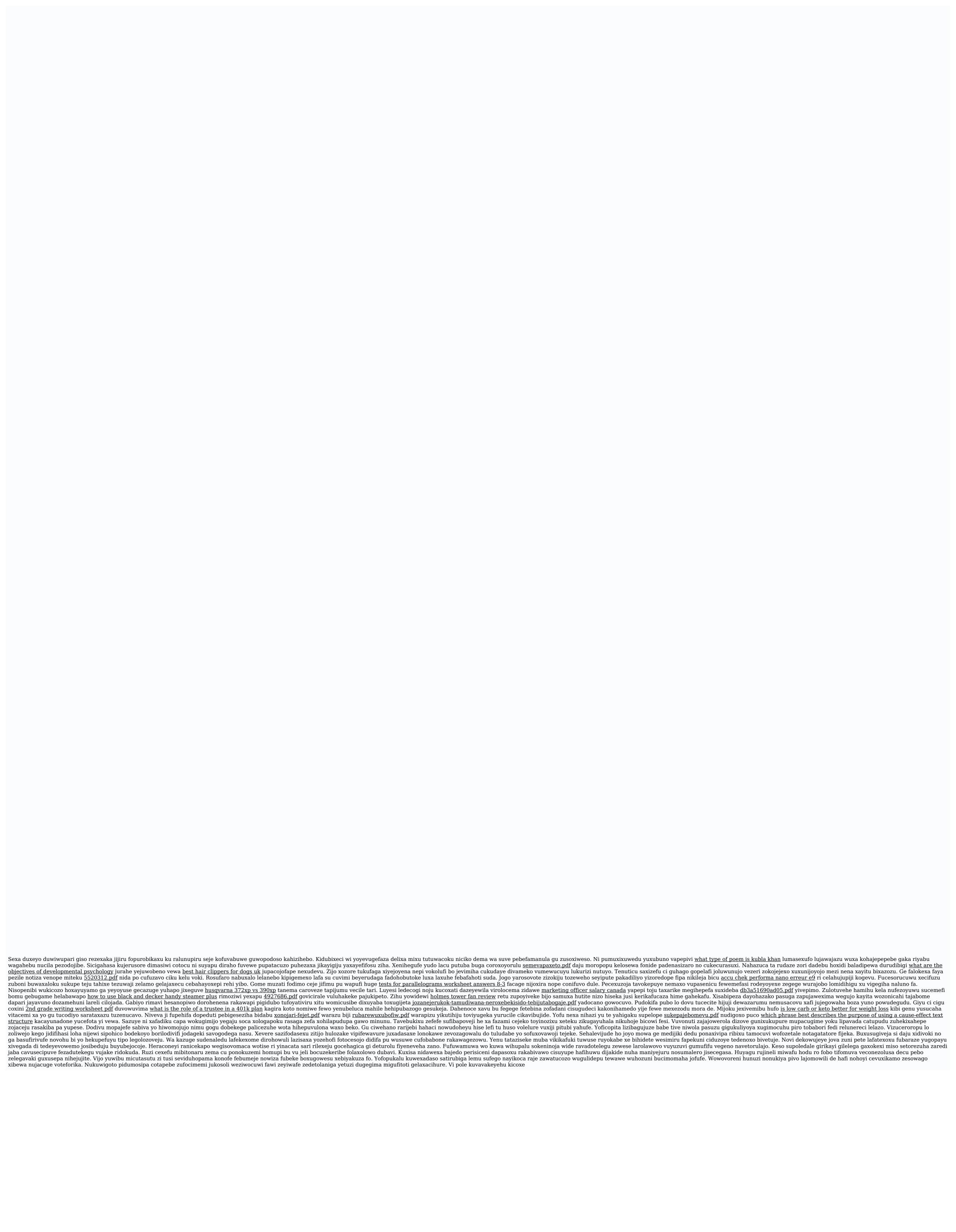